# G5250 Terminal Emulation

# User Guide

October 2001

Copyright © GCOM, Inc. All rights reserved.

#### © 1998 GCOM, Inc. All rights reserved.

Non-proprietary—Provided that this notice of copyright is included, this document may be copied in its entirety without alteration. Permission to publish excerpts should be obtained from GCOM, Inc.

Rsystem is a registered trademark of GCOM, Inc IBM PC, IBM PC/AT and PC DOS are registered trademarks of International Business Machines Corporation. All other brand product names mentioned herein are the trademarks or registered trademarks of their respective owners.

Any provision of this product and its manual to the U.S Government is with "Restricted Rights": Use, duplication or disclosure by the U.S. Government is subject to restrictions as set forth in subparagraph (c)(1)(ii) of the Rights in Technical Data and Computer Software clause at 252.227-7013 of the DOD FAR Supplement.

This manual was written, formatted and produced by Senior Technical Writer Scott D. Smith using Microsoft Word 5.1 and FrameMaker 4.04 on an Apple Macintosh platform with the help of subject matter specialist Bob Crownover and illustrator and publication specialist Charles Lipp.

This manual was printed in the U.S.A.

#### *FOR FURTHER INFORMATION*

If you want more information about GCOM products, contact us at:

GCOM, Inc. 1776 E. Washington Street Urbana, IL 61801 (217) 337-4471 FAX: (217) 337-4470 e-mail: support@gcom.com homepage: http://gcom.com

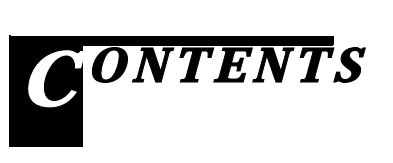

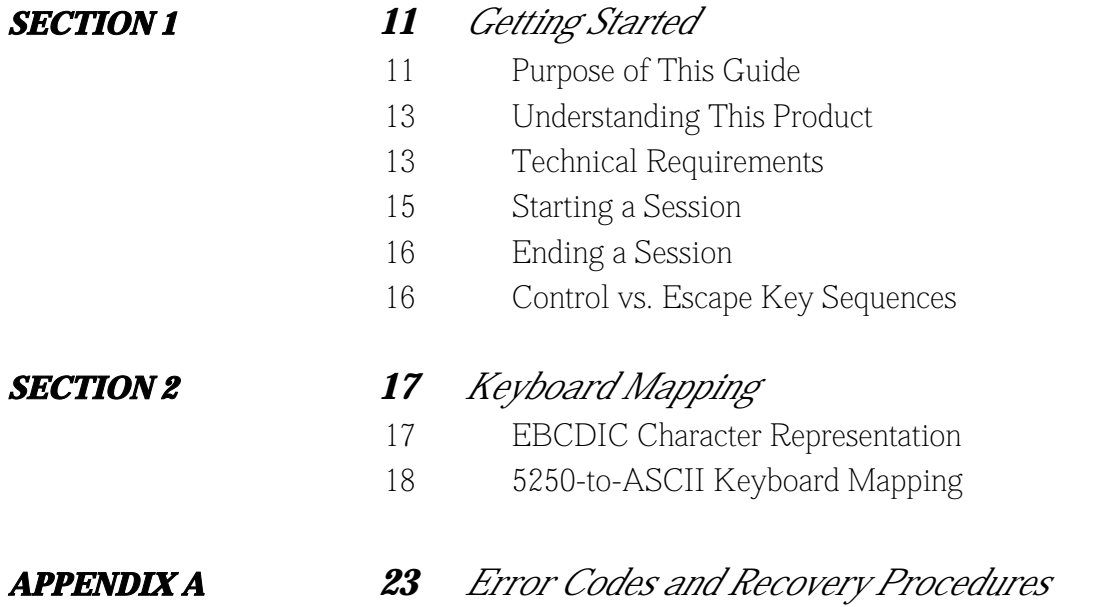

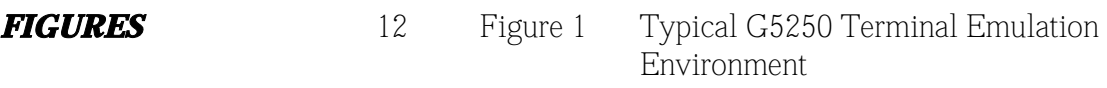

14 Figure 2 Typical AS/400 Login Screen

#### **TABLES**

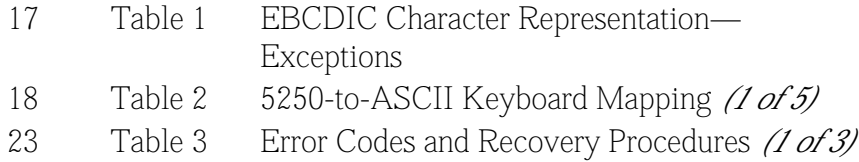

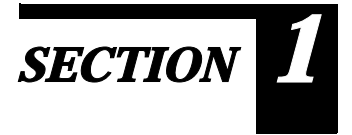

*Getting Started* 

# *Purpose of This Guide*

This document describes how to use the G5250 Terminal Emulator product in GCOM's NPI/SNA product line.

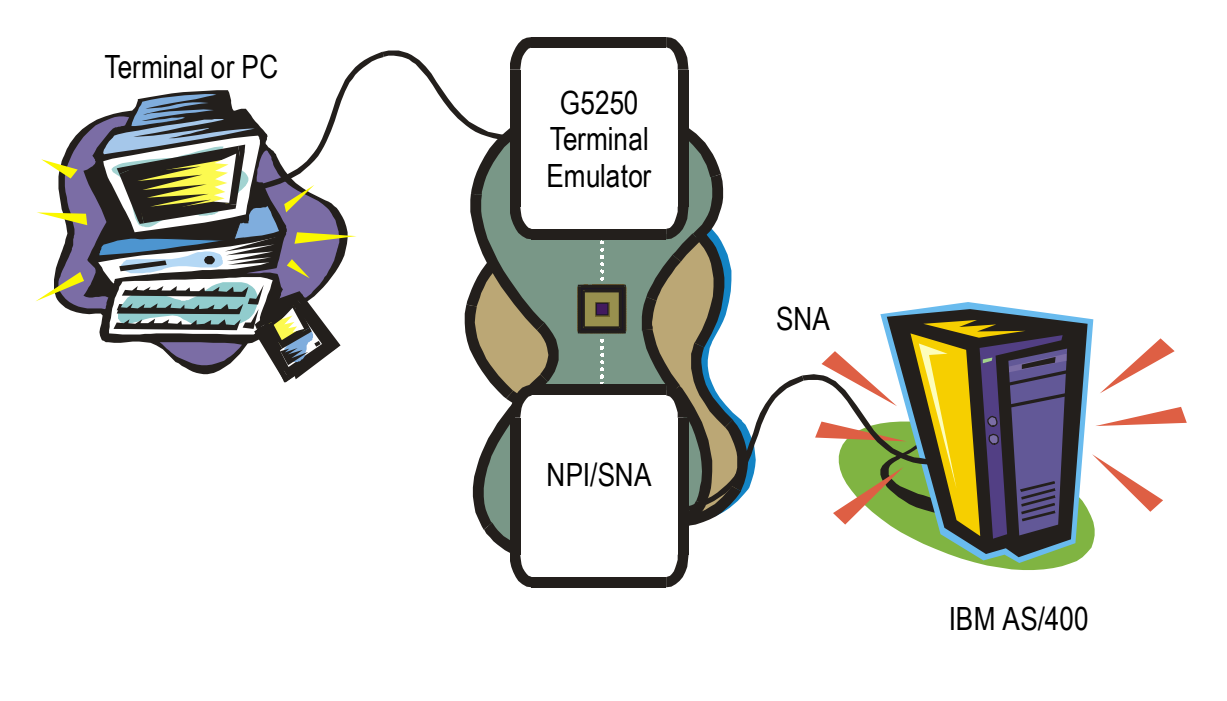

*Figure 1* Typical G5250 Terminal Emulation Environment

## *Understanding This Product*

The G5250 terminal emulator shown in Figure 1 emulates an IBM 5251 Model 11 terminal. It uses the NPI/SNA driver to communicate with a remote SNA host.

## <span id="page-7-0"></span>*Technical Requirements*

To use the G5250 terminal emulator software, you must fulfill the following requirements:

• You must be using an ASCII terminal or a workstation connected to the UNIX system as shown in Figure 1.

#### *Note: The terminal screen must support at least 24 lines of text with 80 characters per line.*

- The GCOM NPI/SNA software package must be installed onto the UNIX system in a directory in your path as described in the GCOM Installation Guide shipped with this user's guide.
- The network administrator must configure NPI/SNA and start the *Gcom\_monitor* utility as documented in the *UNIX STREAMS Administrator's Guide.*

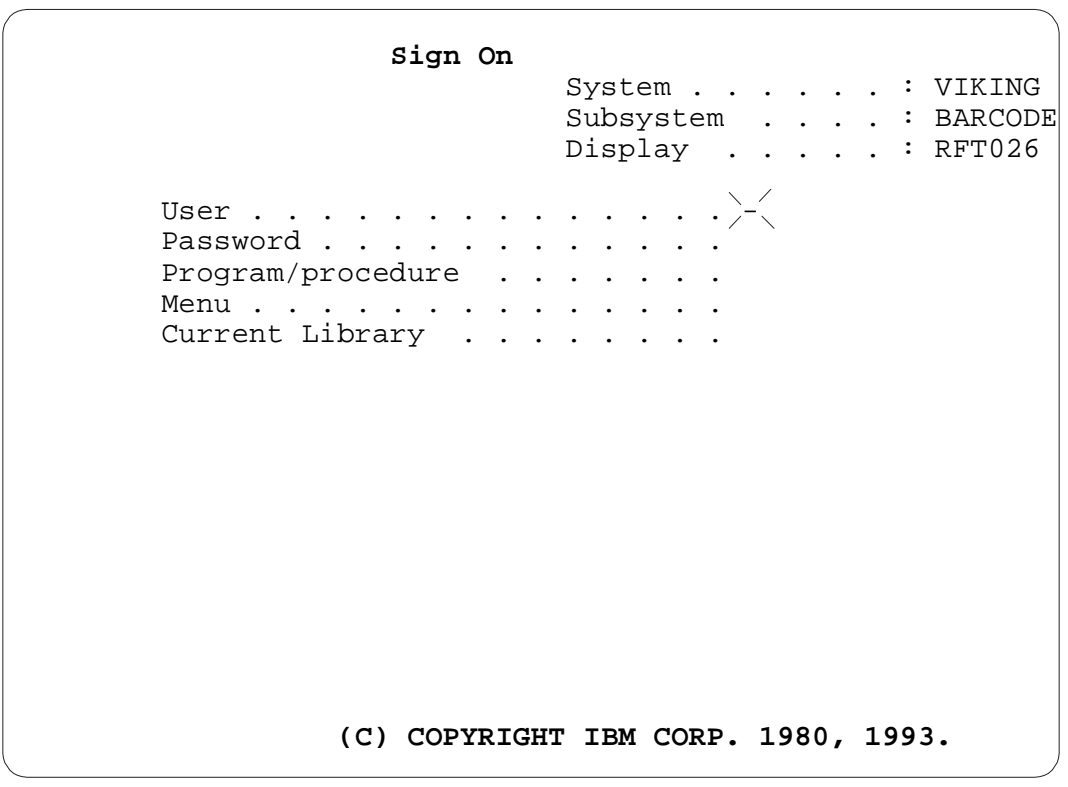

<span id="page-8-0"></span>*Figure 2* Typical AS/400 Login Screen

## *Starting a Session*

Follow these steps to start a session on your ASCII terminal:

#### *1. Make sure you have fulfilled the requirements listed in ["Technical](#page-7-0)  [Requirements" on page 13](#page-7-0) before continuing to step 2.*

If you do not understand all of these requirements, check with your network administrator before continuing.

*2. Enter the g5250 command at the prompt using the following syntax:*

g5250 [ -l*lu\_number* ] [ -p*pu\_number* ]

The *-l* and *-p* options have the following meaning:

- *-l* G5250 attempts to connect to the local Logical Unit (LU) *lu\_number.* If -*l* is not specified, G5250 attempts to connect to the first available local LU. For a list of valid LU numbers, ask your network administrator.
- *-p* G5250 attempts to connect to the local Physical Unit (PU) *pu\_number.* If *-p* is not specified, G5250 attempts to connect to the first available local PU. For a list of valid PU numbers, ask your network administrator.

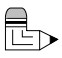

#### *Note: If you encounter any unexpected error messages while trying to connect, refer to [Table 3 on page 23](#page-17-0) for assistance. If problems persist, contact your network administrator.*

Several operator messages are displayed on the terminal screen as G5250 opens an NPI/SNA stream, establishes an LU connection and exchanges a series of messages with the SNA host. Finally, the initial 5250 screen appears, usually with a login screen as shown in [Figure 2.](#page-8-0)

#### *3. Begin your session as you normally would.*

See [Table 1 on page 17](#page-11-0) for a list of valid 5250 keys available from your ASCII terminal.

## *Ending a Session*

To end a session, first sign off of your host session and then press Esc, Q to terminate G5250.

# *Control vs. Escape Key Sequences*

*Escape key sequences* are considered two or more keystrokes (indicated by a comma between the keys), because you must press and release Escape before pressing the next key, such as Esc, &. *Control key sequences* are considered one keystroke (indicated by a dash between the keys) because you hold Control down while pressing the related key, such as Control-H.

*Examples* Esc, F. + Press and release the Escape key, press and release the "F" key and then press and release the "+" key. Control-H Press and hold down the Control key while pressing "H".

# *SECTION 2*

*Keyboard Mapping* 

The keyboard layout of the 5250 and ASCII terminals are fairly similar. Both terminals have keys that correspond to the digits 0 through 9 and the 26 letters of the alphabet in similar locations on the board itself. However, some 5250 keys are not found on an ASCII keyboard.

This section lists EBCDIC character representation and 5250-to-ASCII keyboard mapping.

## <span id="page-11-1"></span>*EBCDIC Character Representation*

Most EBCDIC characters have direct ASCII equivalents (see [Table 2 on](#page-12-0)  [page 18\)](#page-12-0), so they appear on an ASCII terminal just as they would on a 5250 terminal. [Table 1](#page-11-1) lists a few exceptions and shows how G5250 displays them.

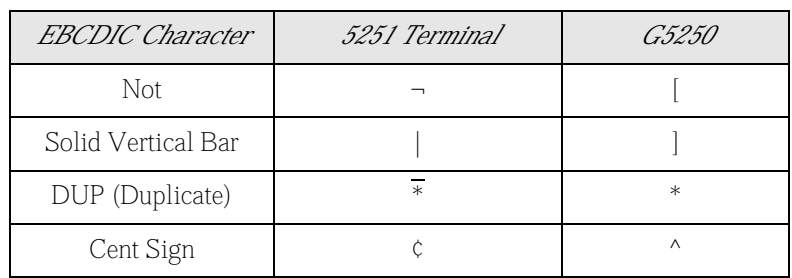

<span id="page-11-0"></span>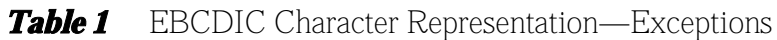

# *5250-to-ASCII Keyboard Mapping*

[Table 2](#page-12-0) lists the 5250 keys that are not usually found on ASCII keyboards along with the ASCII keyboard equivalent. Any special 5250 keys not mentioned in the "5250 Key" column are unsupported at this time.

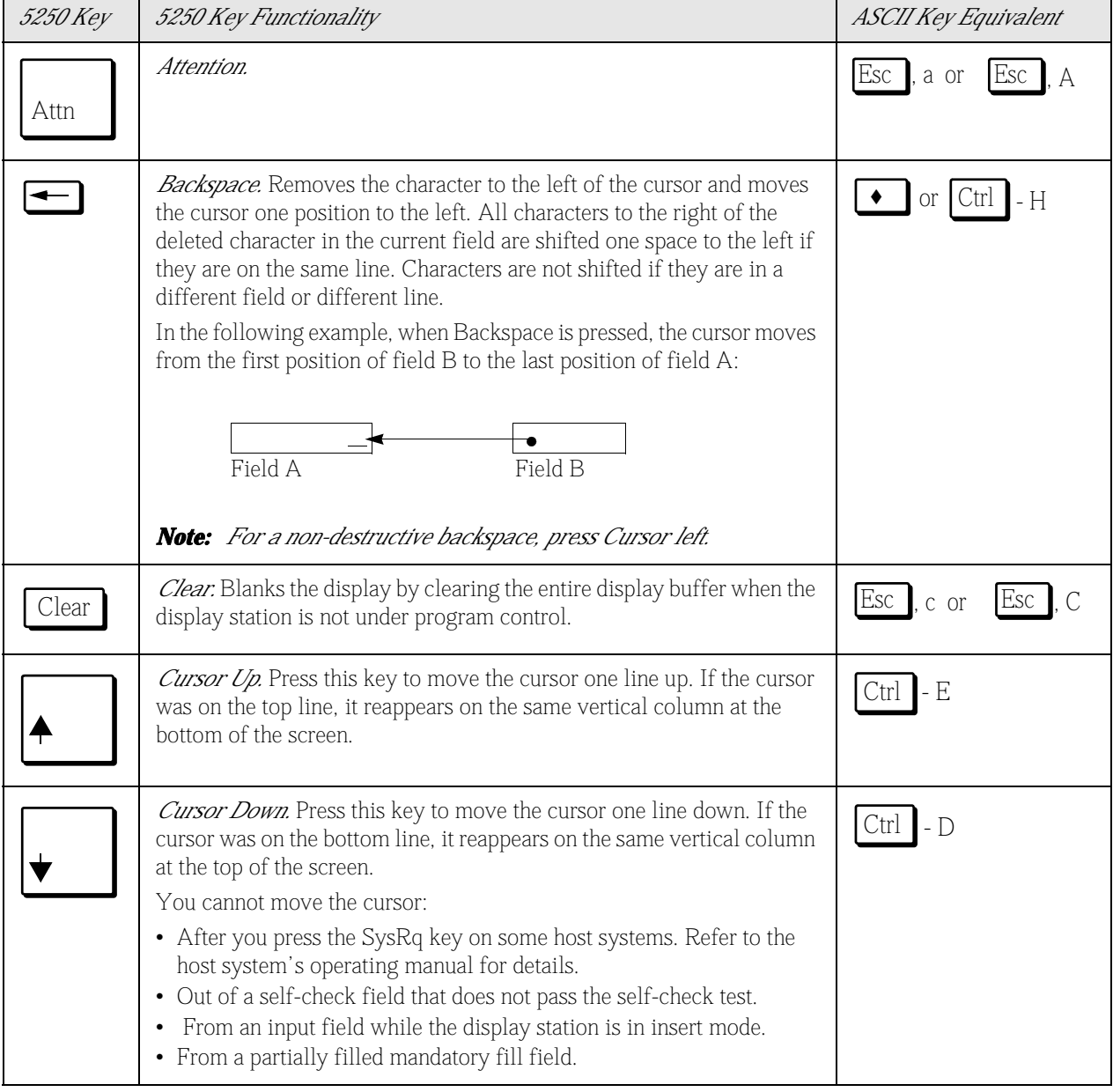

<span id="page-12-0"></span>*Table 2* 5250-to-ASCII Keyboard Mapping *(1 of 5)*

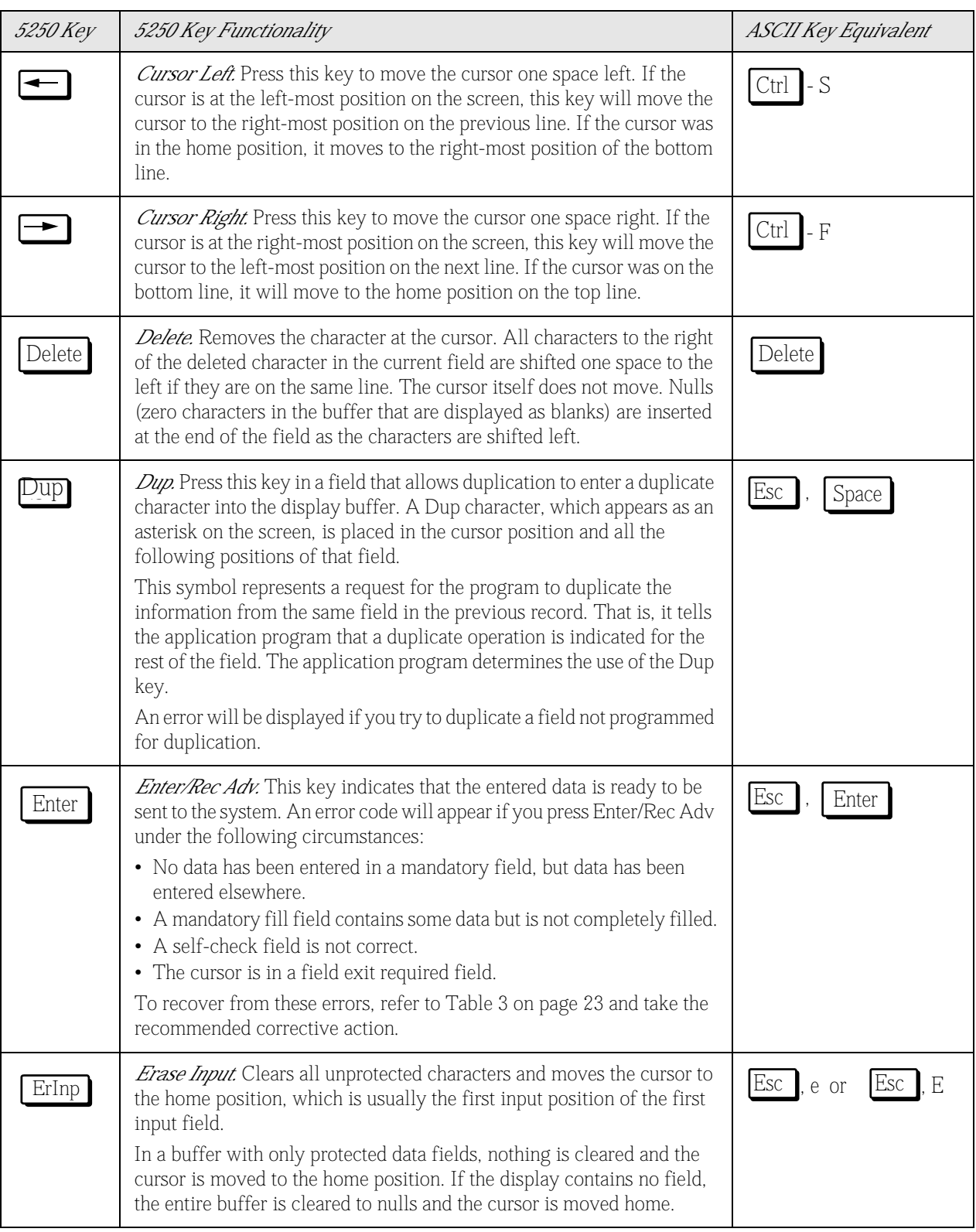

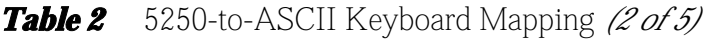

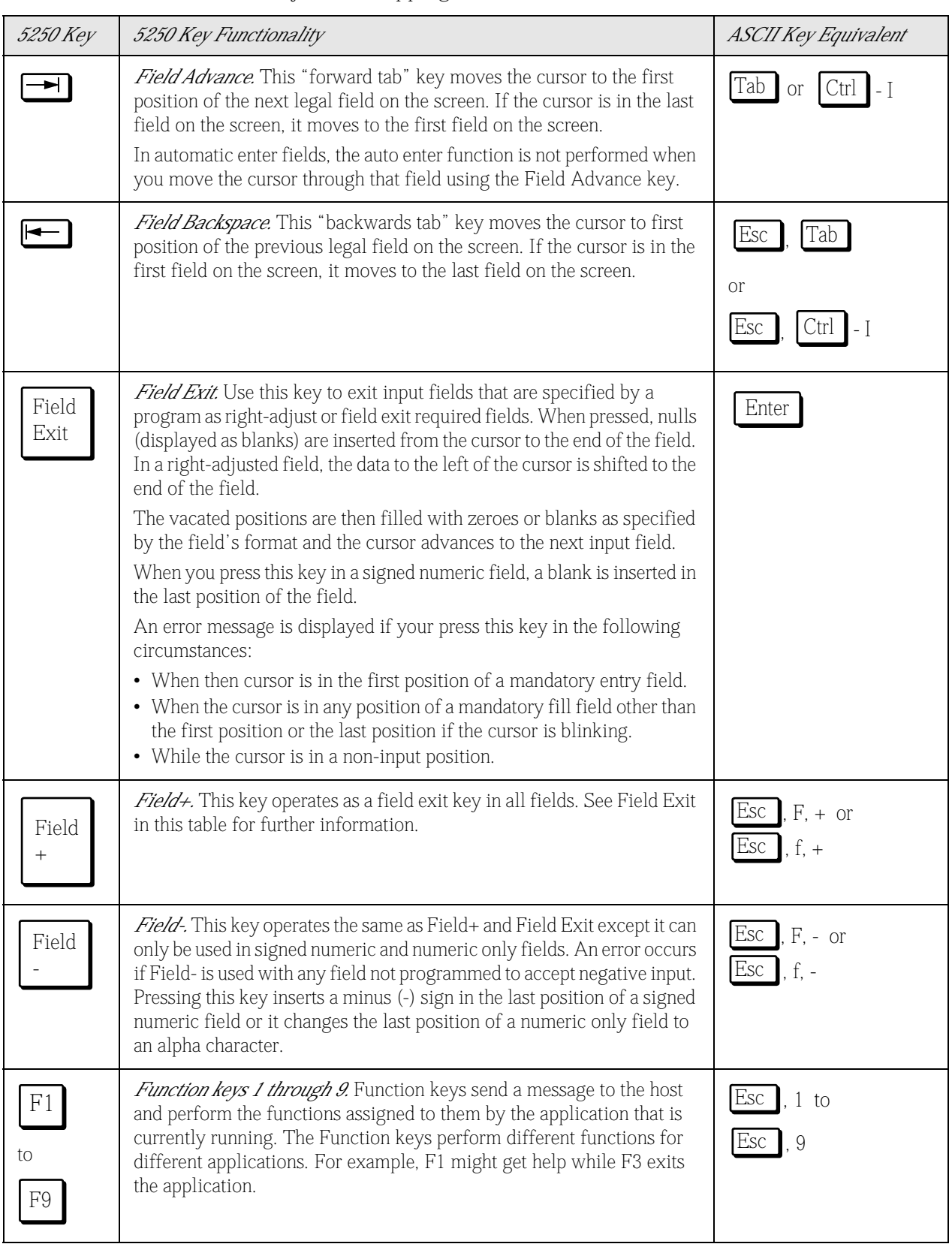

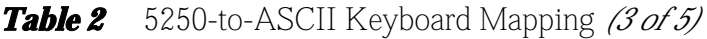

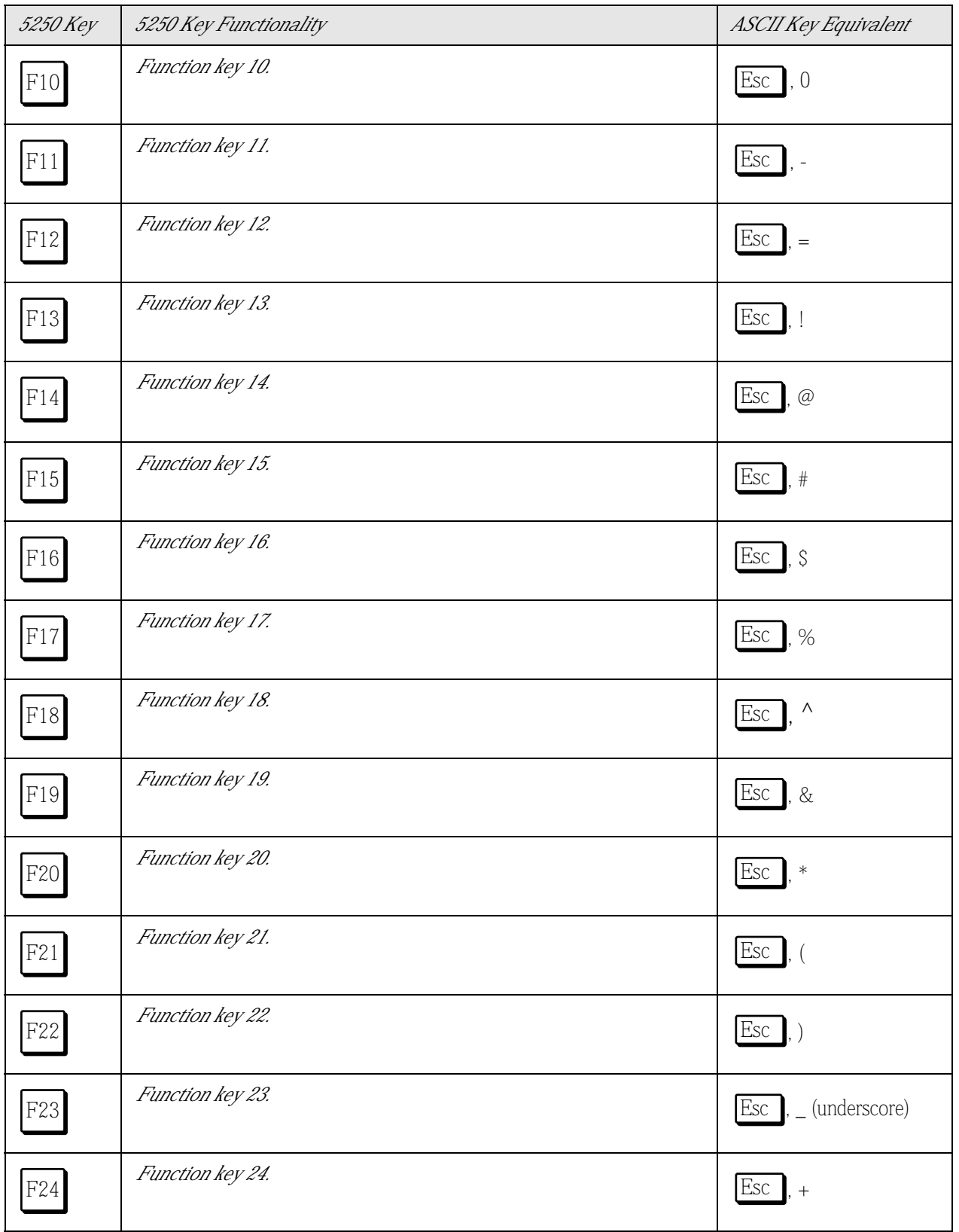

*Table 2* 5250-to-ASCII Keyboard Mapping *(4 of 5)*

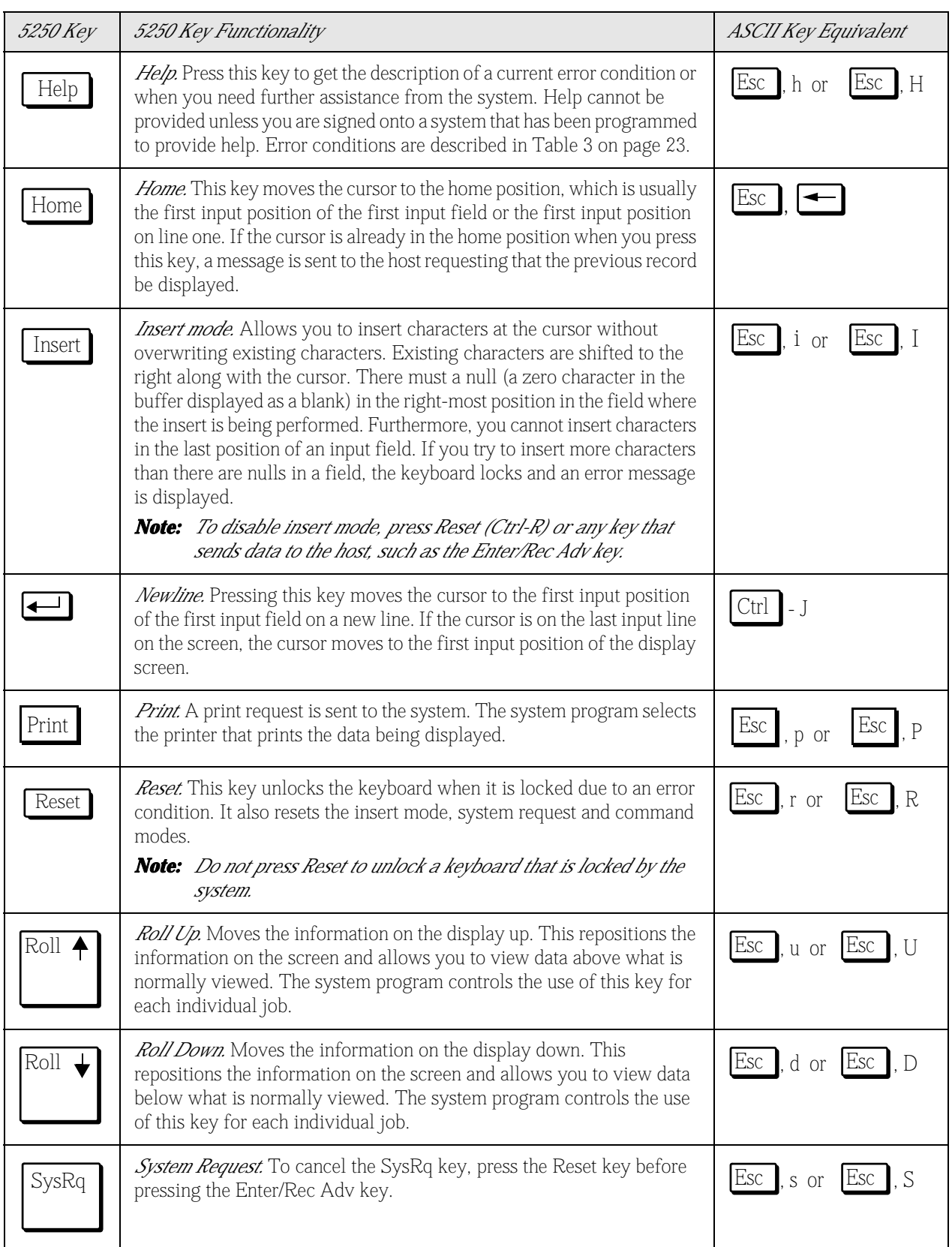

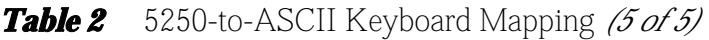

# *APPENDIX A*

# *Error Codes and Recovery Procedures*

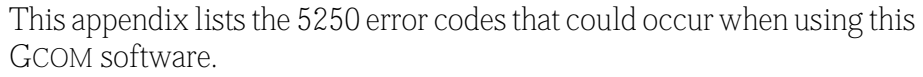

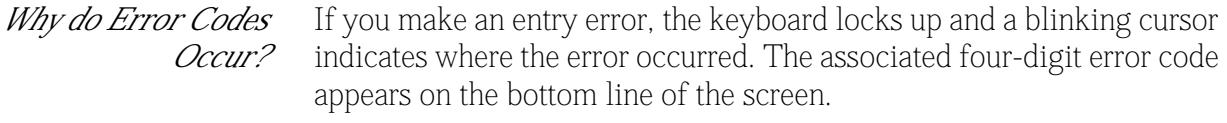

*Getting Help* After you have signed-on, you can press the Help key to get a description of the error code. To return to entry mode, press the Reset key.

[Table 3](#page-17-1) shows the error codes that you might encounter.

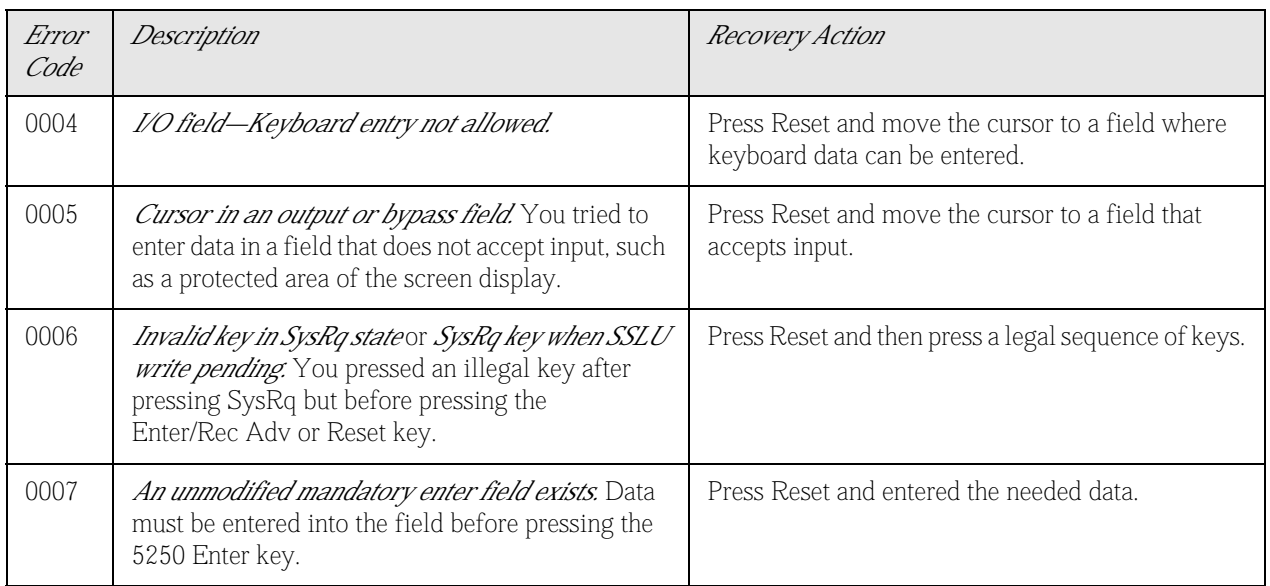

<span id="page-17-1"></span><span id="page-17-0"></span>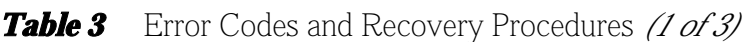

| Error<br>Code | Description                                                                                                    | Recovery Action                                                                                                    |
|---------------|----------------------------------------------------------------------------------------------------|----------------------------------------------------------------------------------------------------|
| 0008          | Invalid character in alphabetical-only field. You<br>entered non-alphabetic data in an alphabetic-only<br>field. Legal characters include A through Z,<br>hyphen, period, comma and blank.                                                                                   | Press Reset and enter valid characters.                                                                                                    |
| 0009          | Invalid character in numeric-only field. You tried<br>to enter non-numeric data in a numeric field. Legal<br>characters include 0 through 9, period, comma,<br>blank, plus and minus.                                                                                        | Press Reset and enter valid characters.                                                                                                    |
| 0010          | Invalid character in digits-only or signed numeric<br>field. You tried to enter non-signed numeric data in<br>a signed numeric field. Valid characters are 0<br>through 9.                                                                                                   | Press Reset and enter valid digits.                                                                                                    |
| 0011          | Entry illegal in sign position of signed numeric<br>field. You tried to enter data in the last position of<br>a signed numeric field.                                                                                                    | Press Reset and ensure that the data is correct in the<br>field before exiting using the Field-, Field+ or Field<br>Exit key.                |
| 0012          | <i>No room to insert data in insert mode</i> . While in<br>insert mode, you tried to enter data in a full field or<br>when the cursor was in the last position of the field.<br>Note: Do not use insert mode to modify data or to<br>enter the last character in this field. | Press Reset and correct the field before continuing.                                                                                         |
| 0013          | Only data keys allowed in insert mode. You tried to<br>exit a field while the display station was still in the<br>insert mode.                                                                                                    | Press Reset and exit the field normally.                                                                                                    |
| 0014          | Exit from an unfilled mandatory fill field not<br>allowed. You have attempted to exit a mandatory<br>fill field with a function key that would move the<br>cursor out of the field. You can only do this from<br>the first position in the field.                            | Press Reset and enter the rest of the field or move<br>to the start of the field and use Field-,<br>Field+ or Field Exit to erase the field. |
| 0015          | Contents of self-check field failed check. You<br>entered data in a self-check field that failed the<br>self-check algorithm.                                                                                                    | Press Reset and ensure that you have correctly<br>entered the data into the self-check field.                                                |
| 0016          | Field- key invalid in this field. You pressed the<br>Field- key in a non-signed numeric field. For some<br>systems, a numeric-only field is also valid.                                                                                                    | Press Reset and continue entering data or press<br>Field Exit to exit the field.                                                             |
| 0017          | Mandatory fill field. Field exit keys not allowed<br>except from first position. You have pressed<br>Field-, Field+ or Field Exit in an unfilled<br>mandatory fill field. You can only do this from the<br>first position in the field.                                      | Press Reset and fill the field before exiting, or<br>move to position one and exit.                                                          |

*Table 3* Error Codes and Recovery Procedures *(2 of 3)*

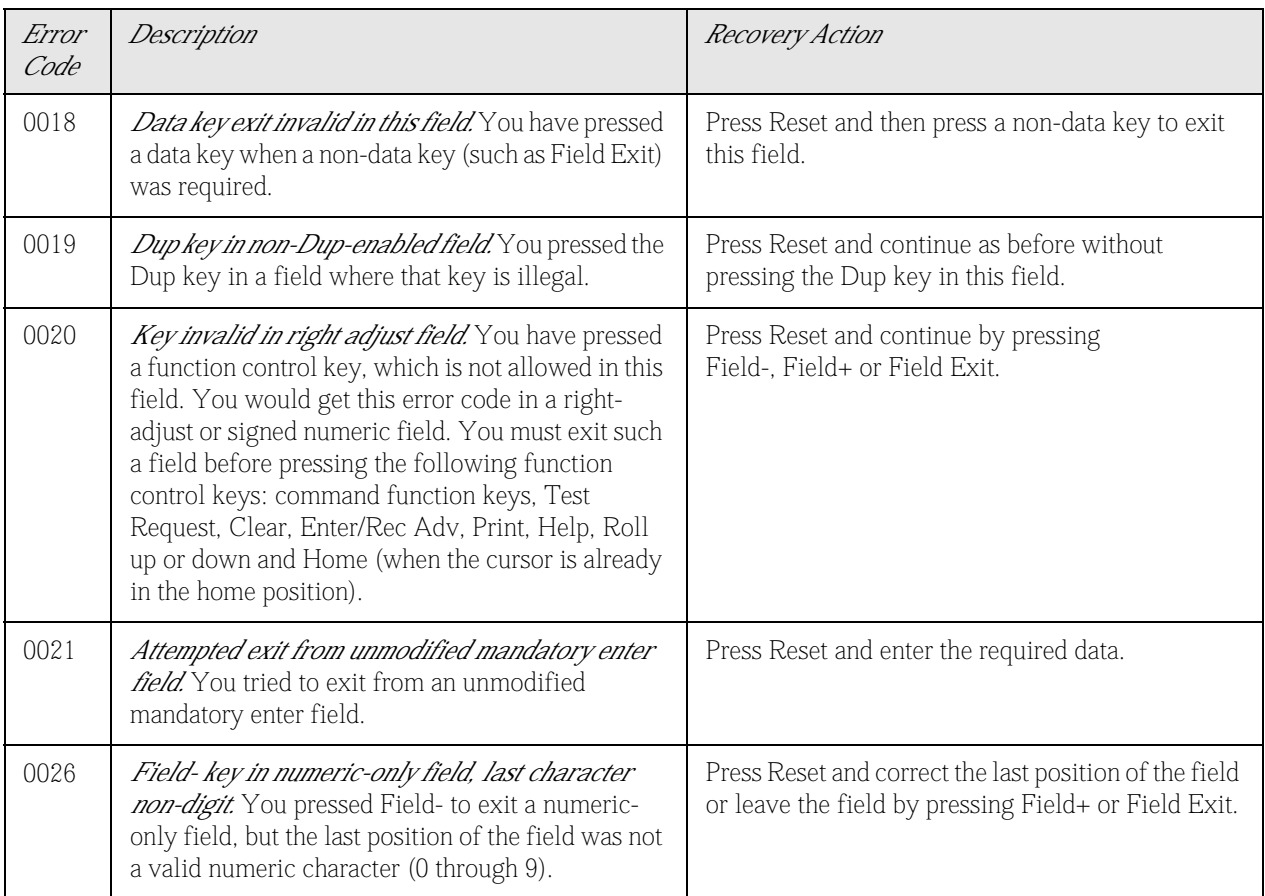

## *Table 3* Error Codes and Recovery Procedures *(3 of 3)*

# *INDEX*

# *Index*

# *Numerics*

5250-to-ASCII Keyboard Mapping 18

## *a*

alphabetical-only field error code 24 AS/400 Login Screen 14 ASCII terminal requirements 13 ASCII-to 5250 Keyboard Mapping 18 Attention key, defined 18

# *b*

Backspace key, defined 18 bypass field error code 23

### *c*

Cent Sign EBCDIC character equivalents 17 Clear key, defined 18 Control key sequences, defined 16 Ctrl-D 18 Ctrl-E 18 Ctrl-F 19 Ctrl-H 18 Ctrl-I 20 Ctrl-J 22 Ctrl-S 19 Cursor Down key, defined 18 Cursor Left key, defined 19 Cursor Right key, defined 19 Cursor Up key, defined 18

# *d*

Delete key, defined 19 digits-only field error code 24 down key, defined 18, 22 Dup key defined 19 error code 25 Duplicate key EBCDIC character equivalents 17

#### *e*

Esc, 0 21

EBCDIC character representation, exceptions 17 Enter key, defined 20 Rec Adv 5250 key, defined 19 Erase Input key, defined 19 ErInp key, defined 19 error code listing 23–25 Esc, 22 Esc, - 21 Esc, ! 21 Esc, # 21 Esc, \$ 21 Esc, % 21 Esc, & 21 Esc, ( 21 Esc, ) 21 Esc, \* 21  $Esc = 21$ Esc, @ 21 Esc, ^ 21 Esc, \_ (underscore) 21

Esc, 1 through Esc, 9 20 Esc, a or Esc, A 18 Esc, c or Esc, C 18 Esc, Ctrl-I 20 Esc, d or Esc, D 22 Esc, e or Esc, E 19 Esc, Enter 19 Esc, F, +/- or Esc, f, +/- 20 Esc, h or Esc, H 22 Esc, i or Esc, I 22 Esc, p or Esc, P 22 Esc, r or Esc, R 22 Esc, s or Esc, S 22 Esc, Space 19 Esc, Tab 20 Esc, u or Esc, U 22 Escape key sequences, defined 16 exit error code 25

# *f*

F1 through F9 20 F10 through F24 21 Field + key, defined 20 Advance key, defined 20 Backspace key, defined 20 Exit key, defined 20 Fieldkey, defined 20 Field- key invalid error code 24 Function keys, defined 20–21

# *g*

g5250 command syntax 15 G5250 terminal emulator, described 13 Gcom\_monitor utility requirements 13

# *h*

Help key defined 22 using 23 Home key, defined 22

# *i*

I/O field error code 23 Insert mode key, defined 22 insert mode error code 24

# *k*

keyboard layout 17

# *l*

-l option 15 left key, defined 19 LU, connect to 15 lu\_number argument, described 15

#### *m*

mandatory enter field error code 23, 25 mandatory fill field error code 24 mode, insert 22

#### *n*

Newline key, defined 22 Not EBCDIC character equivalents 17 NPI/SNA driver 13 numeric-only field error code 24, 25

GCOM, INC.

### *o*

output field error code 23

# *p*

p option 15 Print key, defined 22 PU, connect to 15 pu\_number argument, described 15

### *r*

Rec Adv key, defined 19 requirements, technical 13 Reset key, defined 22 right adjust field error code 25 right key, defined 19 Roll Down key, defined 22 Roll Up key, defined 22

### *s*

self-check field error code 24 session ending 16 starting 15 signed numeric field error code 24 Solid Vertical Bar EBCDIC character equivalents 17 SSLU write pending error code 23 SysRq key defined 22 error code 23 SysRq state error code 23 System Request key, defined 22

## *t*

tab key, defined 20

terminal screen requirements 13

#### *u*

up

key, defined 18 roll key, defined 22